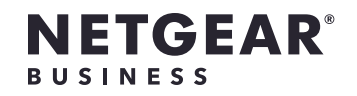

◈

# Installation Guide

WiFi 6 AX1800 Dual Band Access Point WAX202

# Step 1. Connect and power up the WAX202

March 2021

203-12150-01

# Step 3. Log in via your web browser

1. Type **https://www.routerlogin.net** in the address field of your browser.

Your browser might display a security message.

2. Click the **Advanced** button.

3. Click the **Continue to routerlogin.net** link.

4. Follow the onscreen Setup Wizard prompts:

• Set a new admin password for local login.

• You can set a new WiFi network name (SSID) and WiFi password. If you do, reconnect with your new SSID and WiFi password to complete the setup.

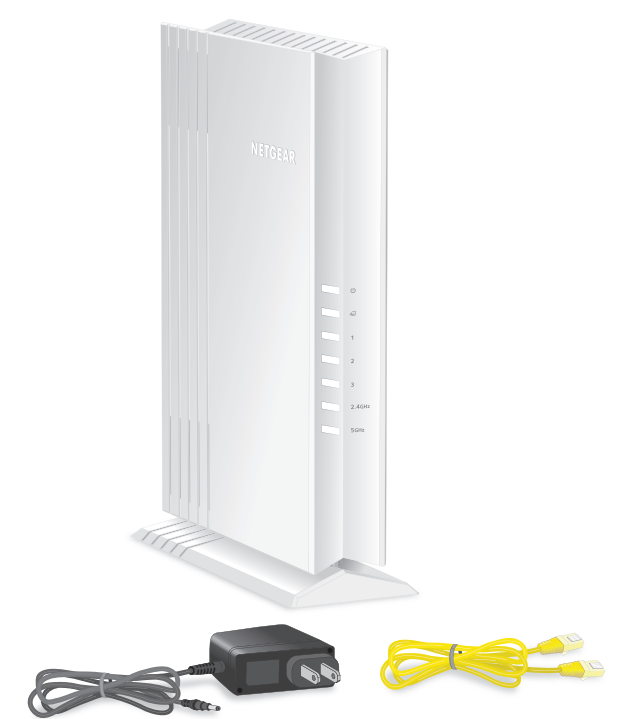

**Note:** The DC power adapter varies by region.

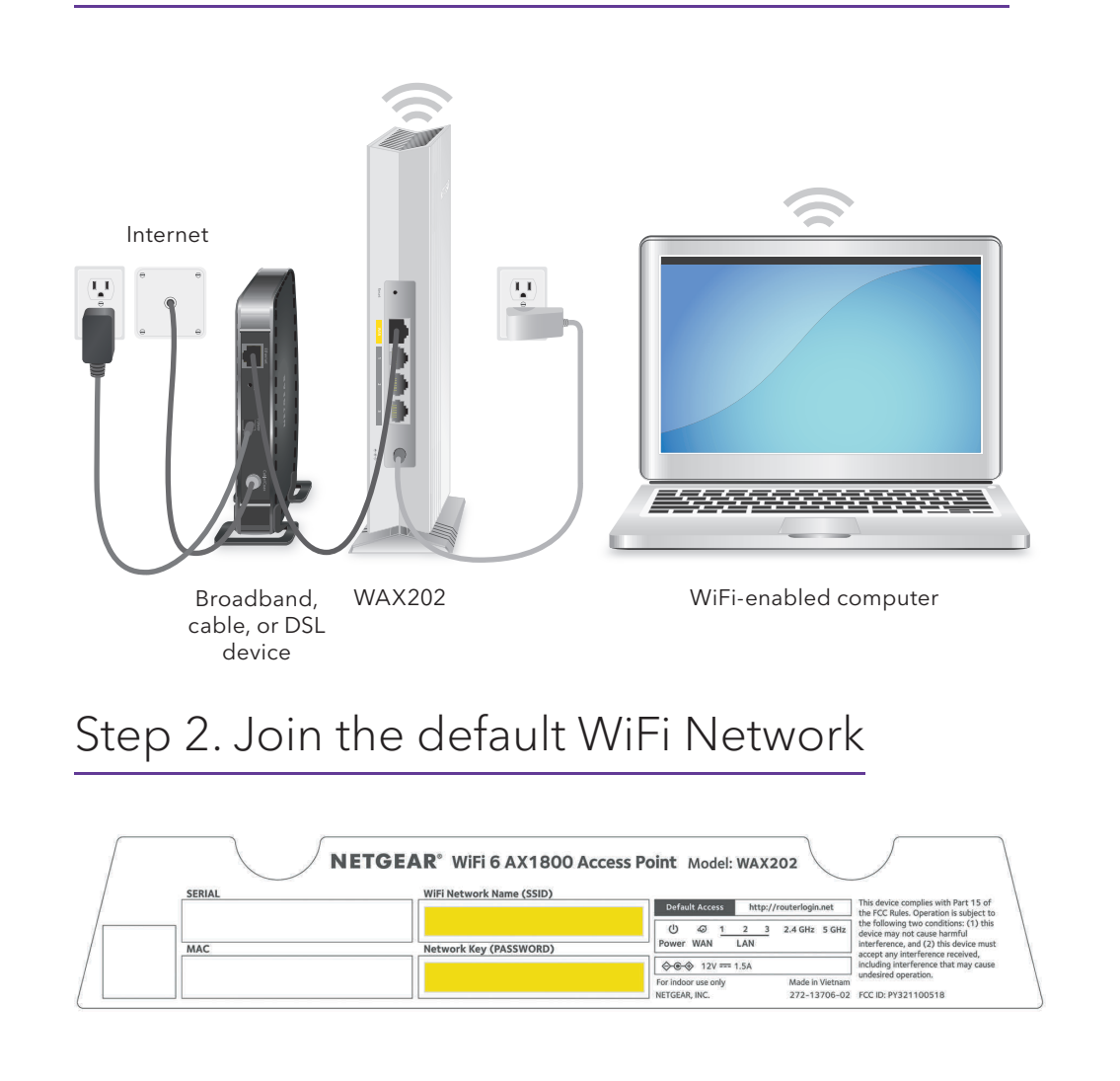

**Note:** This example uses the Google Chrome browser. Your browser might be different.

2

This s opera

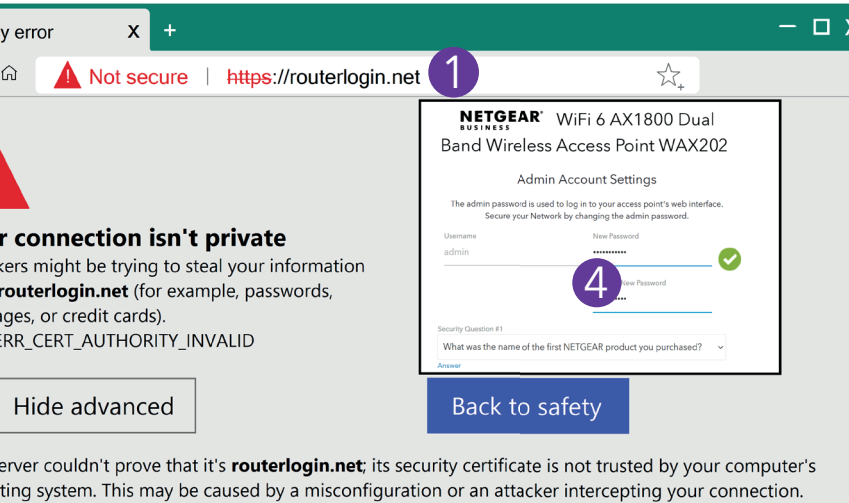

You Attacl from i messa NET::E

ntinue to routerlogin.net(unsafe)

 $\Box$  Privac  $\leftarrow \rightarrow \circlearrowright$ 

3

# Optional Step 4. Change the operation mode

If a device in your network already provides router functions, change to access point mode.

- 1. When logged in to the WAX202, select **ADVANCED > Advanced Setup > Router / AP / Bridge Mode**.
- 2. Select the **AP Mode** radio button and click the **Apply** button.

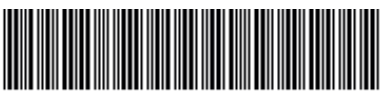

**NETGEAR, Inc.**  350 East Plumeria Drive San Jose, CA 95134, USA

#### **NETGEAR INTERNATIONAL LTD**

Floor 1, Building 3 University Technology Centre Curraheen Road, Cork, T12EF21, Ireland

### More information

For more information on how to set up and configure the WAX202, see the detailed online installation guide or user manual, which you can download by visiting *https://www.netgear.com/support/download*.

Support and Community

₩

#### Visit *netgear.com/support* to get your questions answered and access the latest downloads.

You can also check out our NETGEAR Community for helpful advice at *community.netgear.com*.

# Regulatory and Legal

Si ce produit est vendu au Canada, vous pouvez accéder à ce document en français canadien à *https://www.netgear.com/support/download/*.

- (If this product is sold in Canada, you can access this document in Canadian French at *https://www.netgear.com/support/download/*.)
- For regulatory compliance information including the EU Declaration of Conformity, visit *https://www.netgear.com/about/regulatory/*.
- See the regulatory compliance document before connecting the power supply.
- For NETGEAR's Privacy Policy, visit *https://www.netgear.com/about/privacy-policy*.

By using this device, you are agreeing to NETGEAR's Terms and Conditions at *https://www.netgear.com/about/terms-and-conditions*. If you do not agree, return the device to your place of purchase within your return period.

Do not use this device outdoors.

For 6 GHz devices: Only use this device indoors. The operation of 6 GHz devices is prohibited on oil platforms, cars, trains, boats, and aircraft, except that operation of this device is permitted in large aircraft while flying above 10,000 feet. Operation of transmitters in the 5.925-7.125 GHz band is prohibited for control of or communications with unmanned aircraft systems.

> © NETGEAR, Inc., NETGEAR and the NETGEAR Logo are trademarks of NETGEAR, Inc. Any non-NETGEAR trademarks are used for reference purposes only.

 $\sim$ 

 $\bigoplus$ 

### Register the device

We recommend that you register your device by visiting *https://www.netgear.com/mynetgear*.